# **Firepower Data Path Troubleshooting Phase 5: SSL Policy**

### **Contents**

Introduction **Prerequisites** Troubleshooting the SSL Policy Phase Check SSL Fields in the Connection Events Debug the SSL Policy Generate a Decrypted Packet Capture Look for Client Hello Modifications (CHMod) Make Sure Client Trusts Resigning CA For Decrypt/Resign **Mitigation Steps** Add Do Not Decrypt (DnD) Rules Client Hello Modification Tuning Data to Provide to TAC Next Step

# **Introduction**

This article is part of a series of articles which explain how to systematically troubleshoot the data path on Firepower systems to determine whether components of Firepower may be affecting traffic. Please refer to the [Overview article](https://www.cisco.com/c/en/us/support/docs/security/firepower-ngfw/214572-firepower-data-path-troubleshooting-ove.html) for information about the architecture of Firepower platforms and links to the other Data Path Troubleshooting articles.

This article covers the fifth stage of the Firepower data path troubleshooting, the Secure Sockets Layer (SSL) Policy feature.

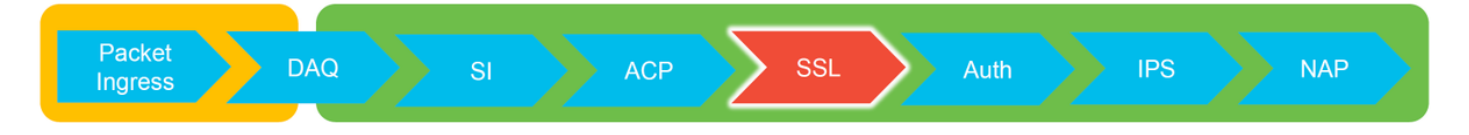

# **Prerequisites**

- The information in this article applies to any Firepower platform SSL decryption for the Adaptive Security Appliance (ASA) with FirePOWER services (SFR module) only available in 6.0+Client Hello Modification feature is only available in 6.1+
- Confirm that SSL Policy is being used in the Access Control Policy

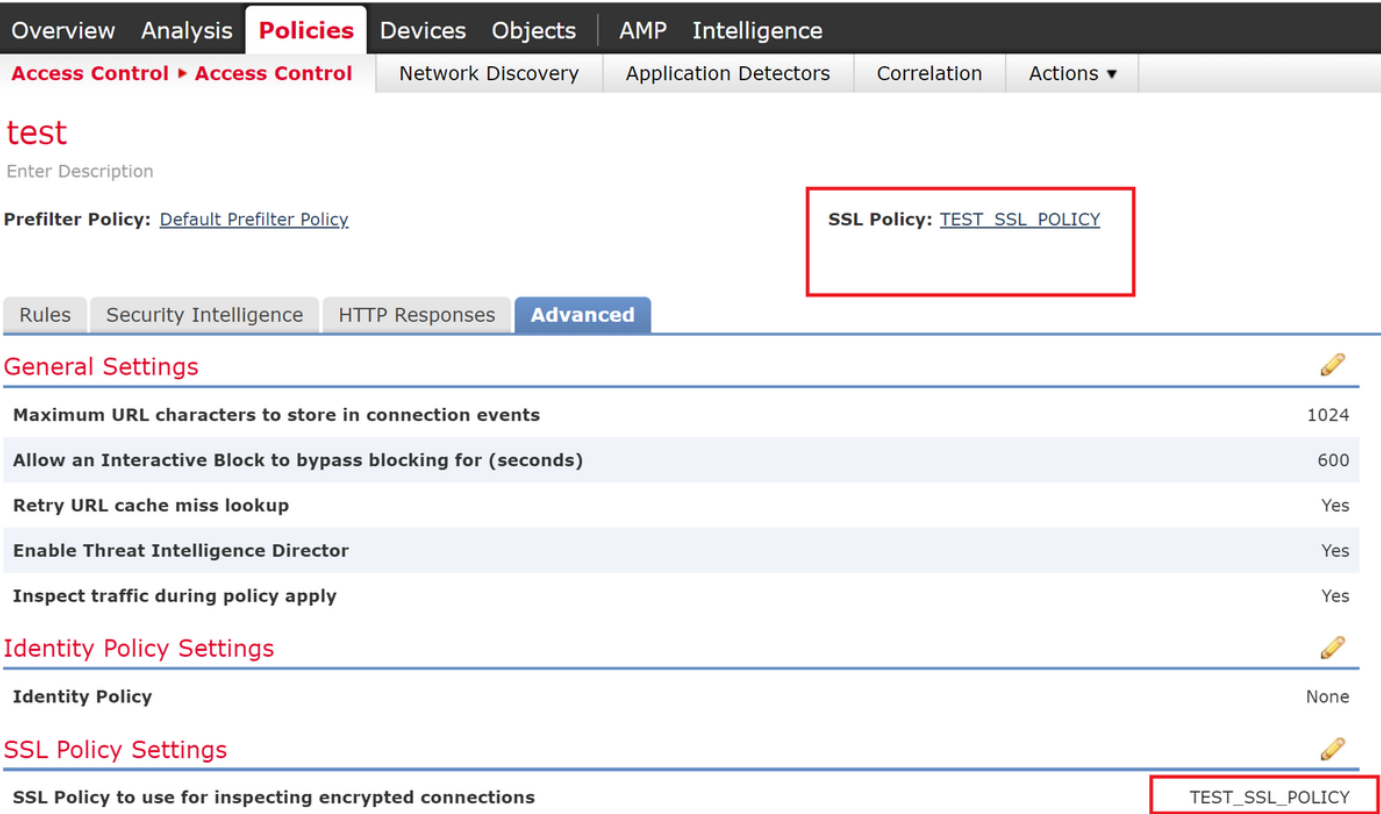

● Verify that logging is enabled for all rules, including the 'Default Action'

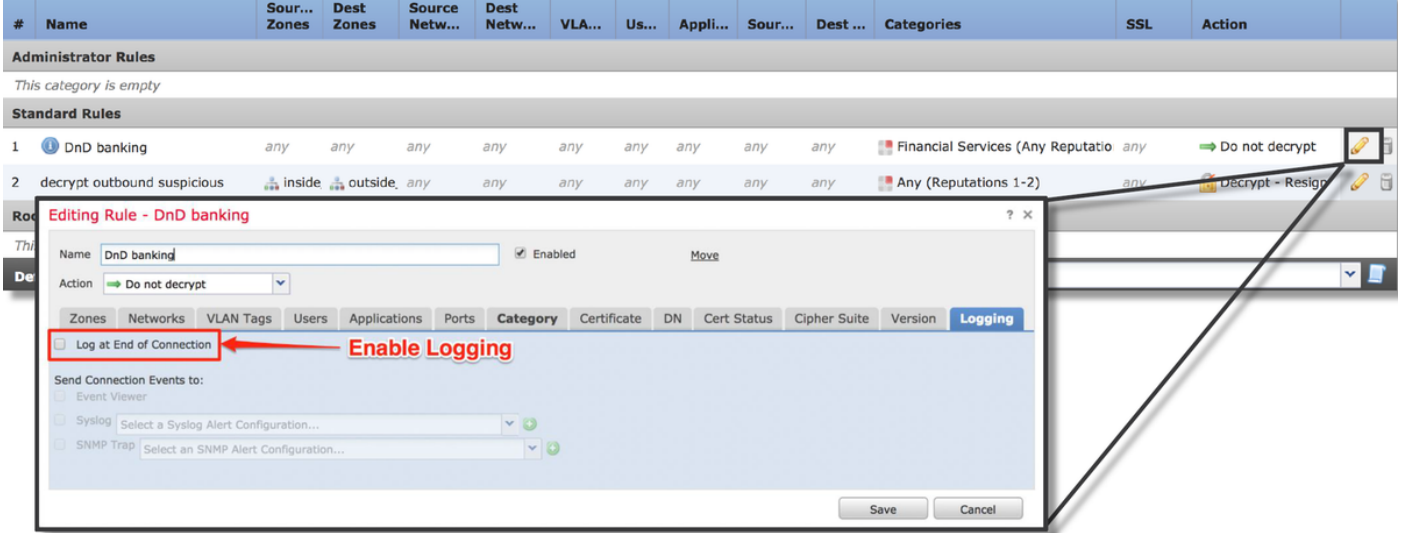

- Check the Undecryptable Actions tab to see if any option is set to block traffic
- In the Connection events, when you are in the table view of connection events, enable all of the fields with 'SSL' in the name

Most are disabled by default and need to be enabled in the Connection Events viewer

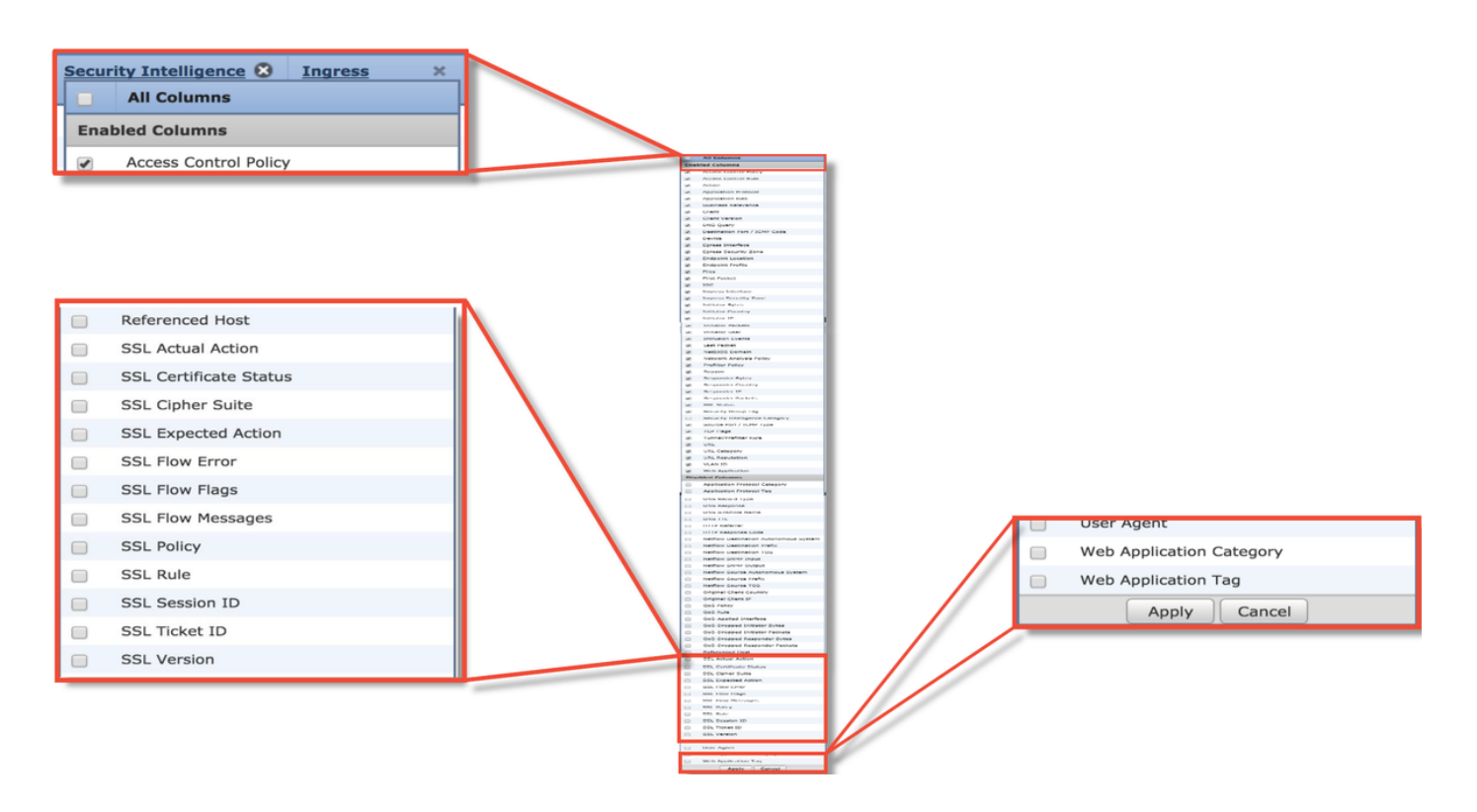

### **Troubleshooting the SSL Policy Phase**

Specific steps can be followed to help understand why SSL Policy may be dropping traffic that is expected to be allowed.

### **Check SSL Fields in the Connection Events**

If the SSL Policy is suspected of causing traffic issues, the first place to check is the Connection Events section (under **Analysis > Connections > Events**) after enabling all the SSL fields, as outlined above.

If SSL Policy is blocking traffic, the **Reason** field displays "SSL Block". The **SSL Flow Error** column has useful information about why the block occurred. The other SSL fields have information about SSL data that Firepower detected in the flow.

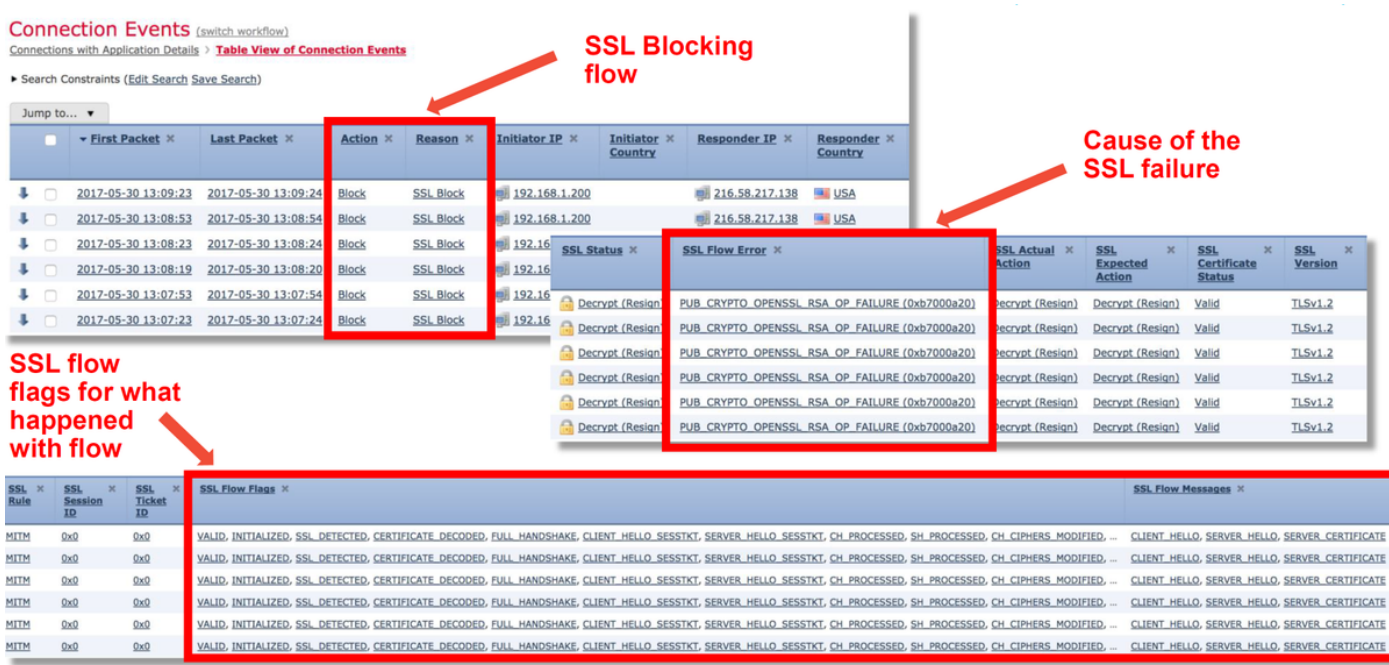

This data can be provided to the Cisco Technical Assistance Center (TAC) when opening a case for SSL Policy. In order to easily export this information, **Report Designer** button at the top right corner can be used.

If this button is clicked from the Connection Events section, the filters and time window options are copied to the report template automatically.

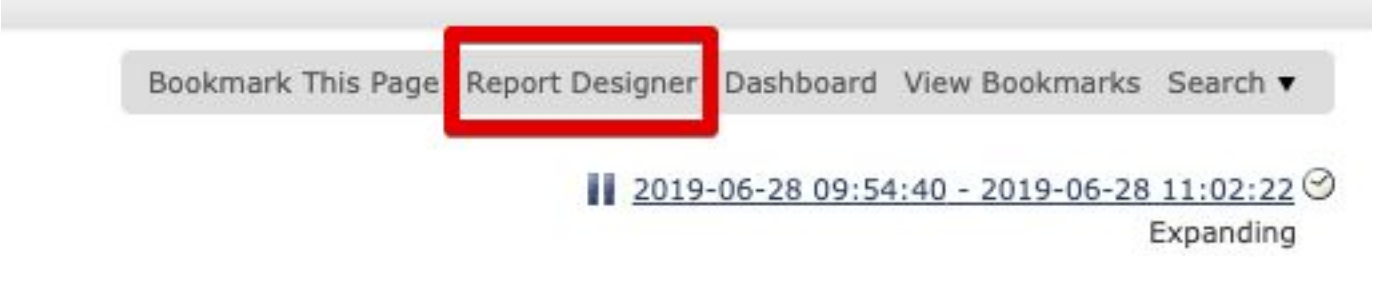

Make sure all mentioned SSL Fields are added at the 'Field' section.

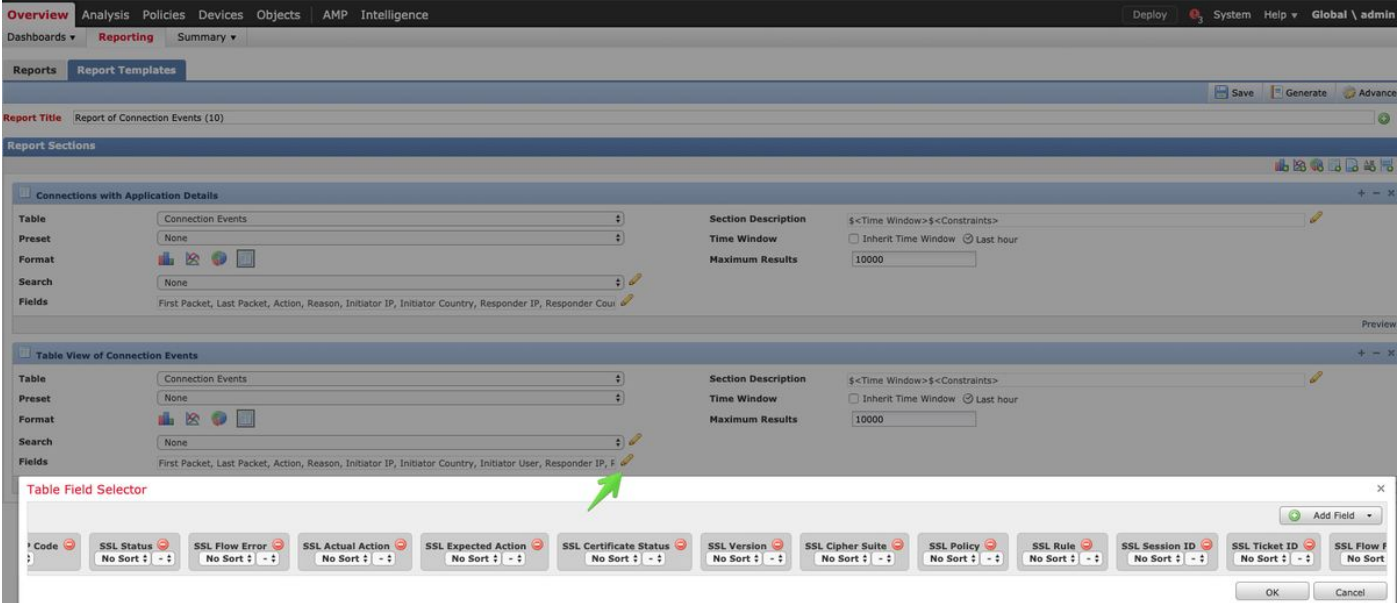

Click on **Generate** to create a Report on PDF or CSV formats.

### **Debug the SSL Policy**

If the Connection Events do not contain enough information about the flow, SSL debugging can be run on the Firepower Command Line Interface (CLI).

**Note**: All of the debug content below is based on the SSL decryption that happens in software on the x86 architecture. This content does not include debugs from SSL hardware offload features that were added in version 6.2.3 and on, which are different.

**Note**: On the Firepower 9300 and 4100 platforms, the shell in question can be accessed via the following commands:

# **connect module 1 console** Firepower-module1> **connect ftd** >

For multi-instances, the logical device CLI can be accessed with the following commands. **# connect module 1 telnet** Firepower-module1> **connect ftd ftd1** Connecting to container ftd(ftd1) console... enter "exit" to return to Boot CLI >

The **system support ssl-debug debug policy all** command can be run to generate debugging information for every flow processed by the SSL Policy.

**Caution**: The snort process must be restarted before and after running the SSL debug, which can cause a few packets to be dropped depending on the snort-down policies and deployment used. TCP traffic will be retransmitted, but UDP traffic can be negatively affected if the applications passing through the firewall don't tolerate minimum packet loss.

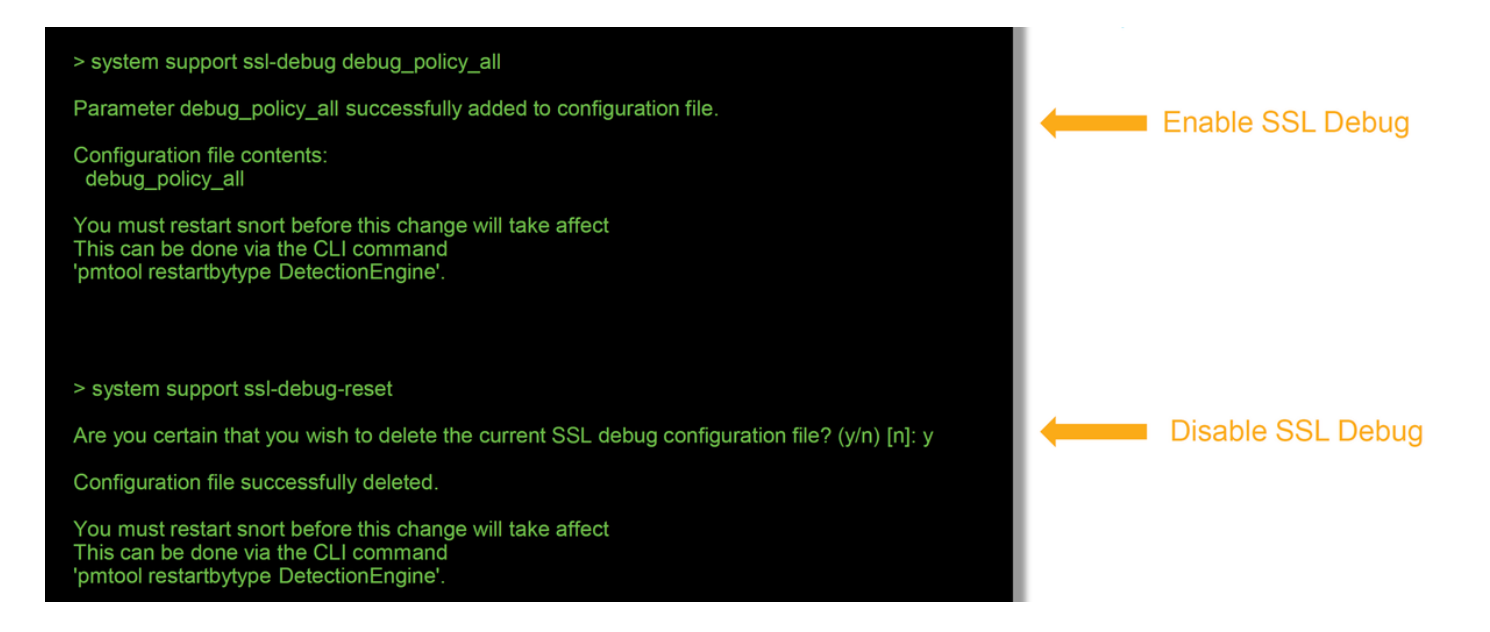

**Warning**: Do not forget to turn off debugging after the necessary data is collected with the **system suport ssl-debug-reset** command.

There will be a file written for each snort process running on the Firepower device. The location of the files will be:

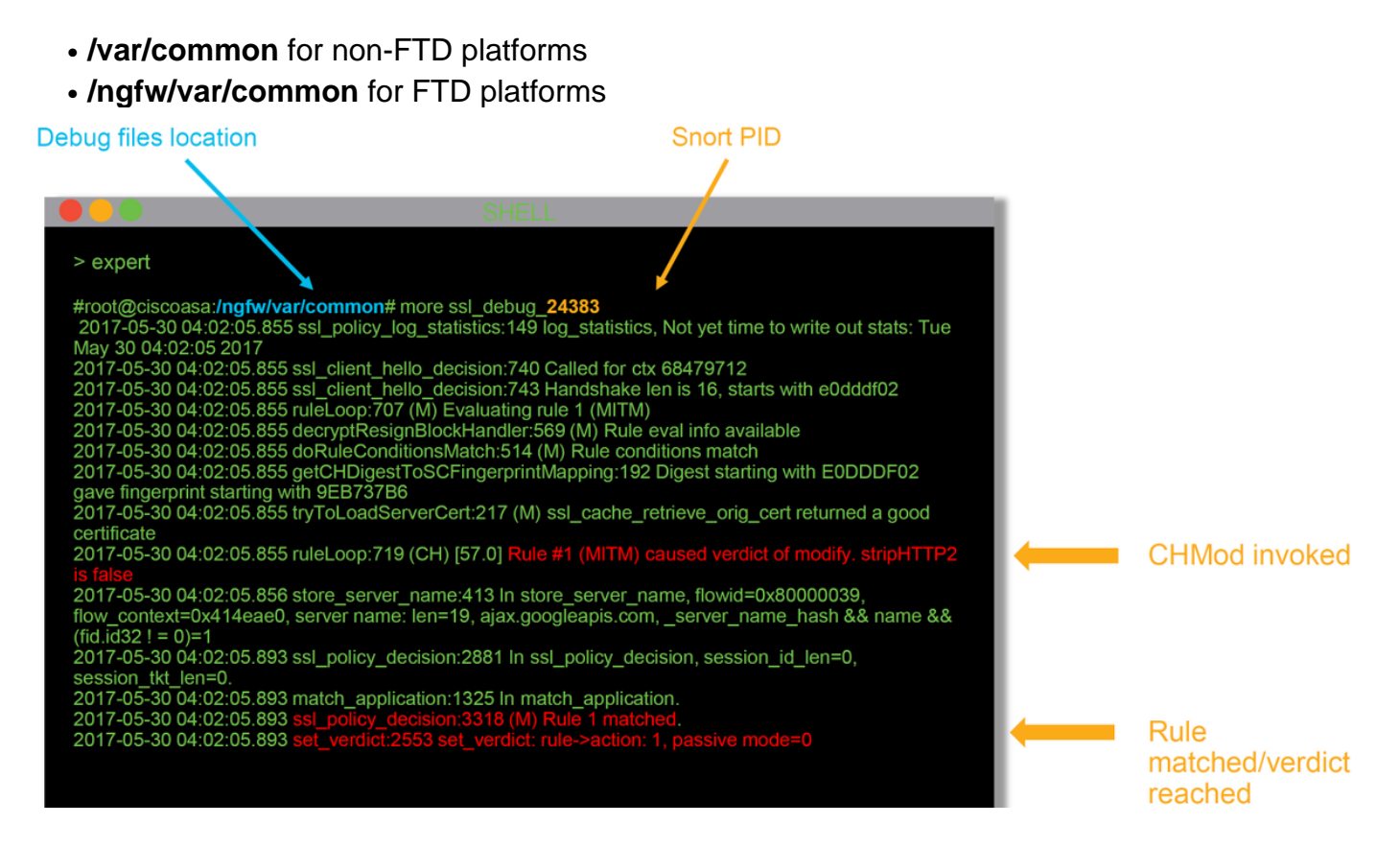

These are some of the helpful fields in the debug logs.

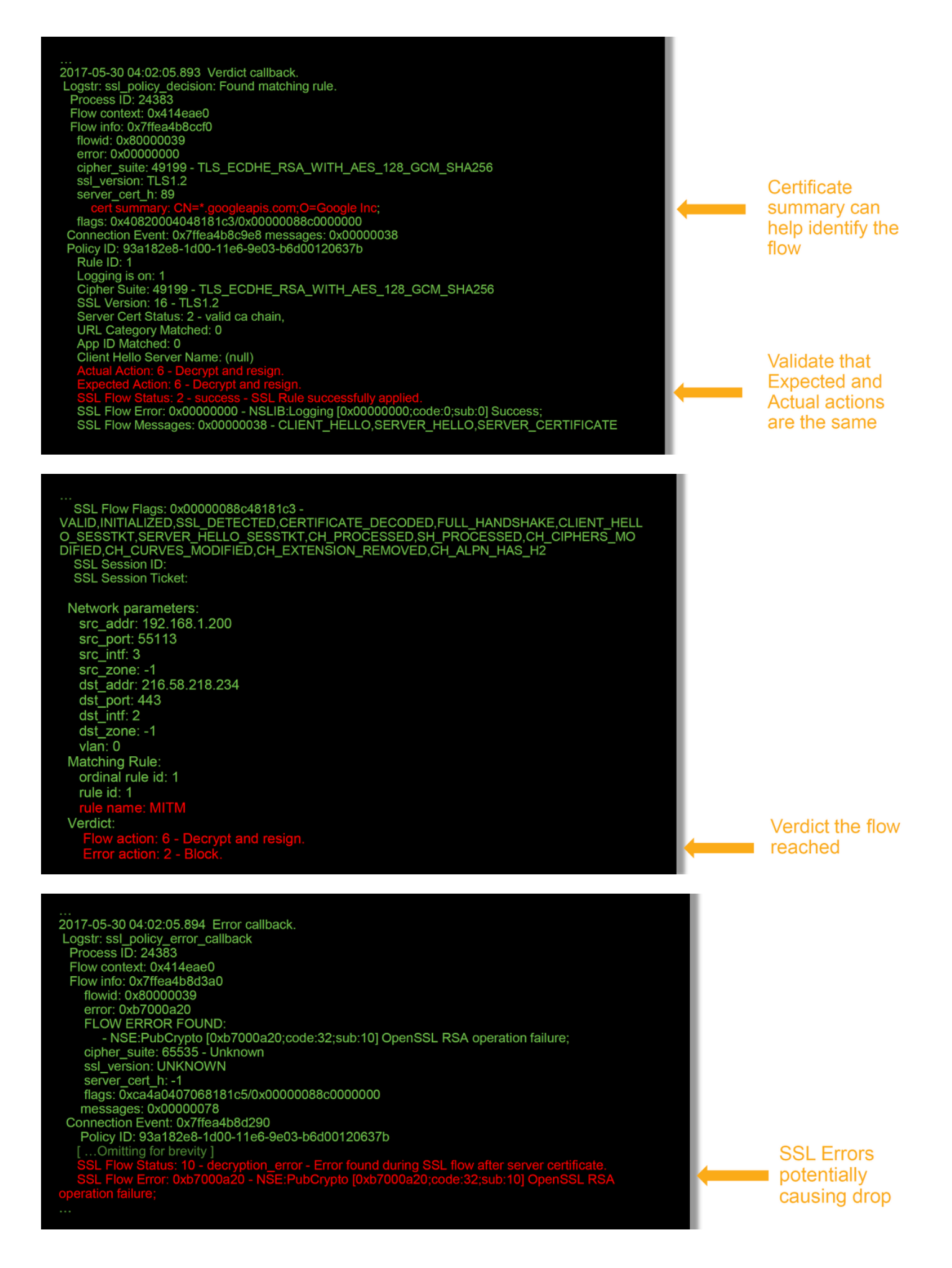

**Note**: If there is an error with decryption which occurs after Firepower begins decrypting, the traffic must be dropped since the firewall have already modified/man-in-the-middled the

session, so it is not possible for the client and server to resume communication as they have different TCP stacks as well as different encryption keys used in the flow.

The debug files can be copied off of the Firepower device from the > prompt using the directions in this [article](https://www.cisco.com/c/en/us/support/docs/security/sourcefire-firepower-8000-series-appliances/117778-technote-sourcefire-00.html#anc5).

Alternatively, there is an option on the FMC in Firepower version 6.2.0 and greater. To access this UI utility on the FMC, navigate to **Devices > Device Management**. Then, click on the **interest in the interest** to the device in question, followed by **Advanced Troubleshooting > File Download**. You can then enter the name of a file in question and click Download.

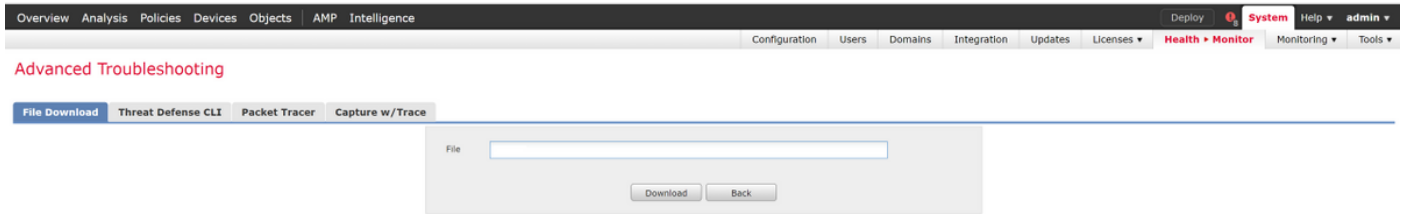

#### **Generate a Decrypted Packet Capture**

It is possible to collect an unencrypted packet capture for the sessions which get decrypted by Firepower. The command is **system support debug-DAQ debug\_daq\_write\_pcap**

**Caution**: The snort process must be restarted before generating the decrypted packet capture, which can cause a few packets to be dropped. Stateful protocols such as TCP traffic are retransmitted, but other traffic, such as UDP, can be negatively affected.

> system support debug-DAQ debug dag write pcap Parameter debug\_daq\_write\_pcap successfully added to configuration file. Configuration file contents: debug dag write pcap You must restart snort before this change will take affect This can be done via the CLI command 'system support pmtool restartbytype DetectionEngine'. > system support pmtool restartbytype DetectionEngine > expert admin@firepower:~\$ cd /var/common/ admin@firepower:/var/common\$ ls daq\_decrypted\_15903.pcap\_daq\_decrypted\_15909.pcap admin@firepower:/var/common\$ tar pczf dag pcaps.tgz dag decrypted \*

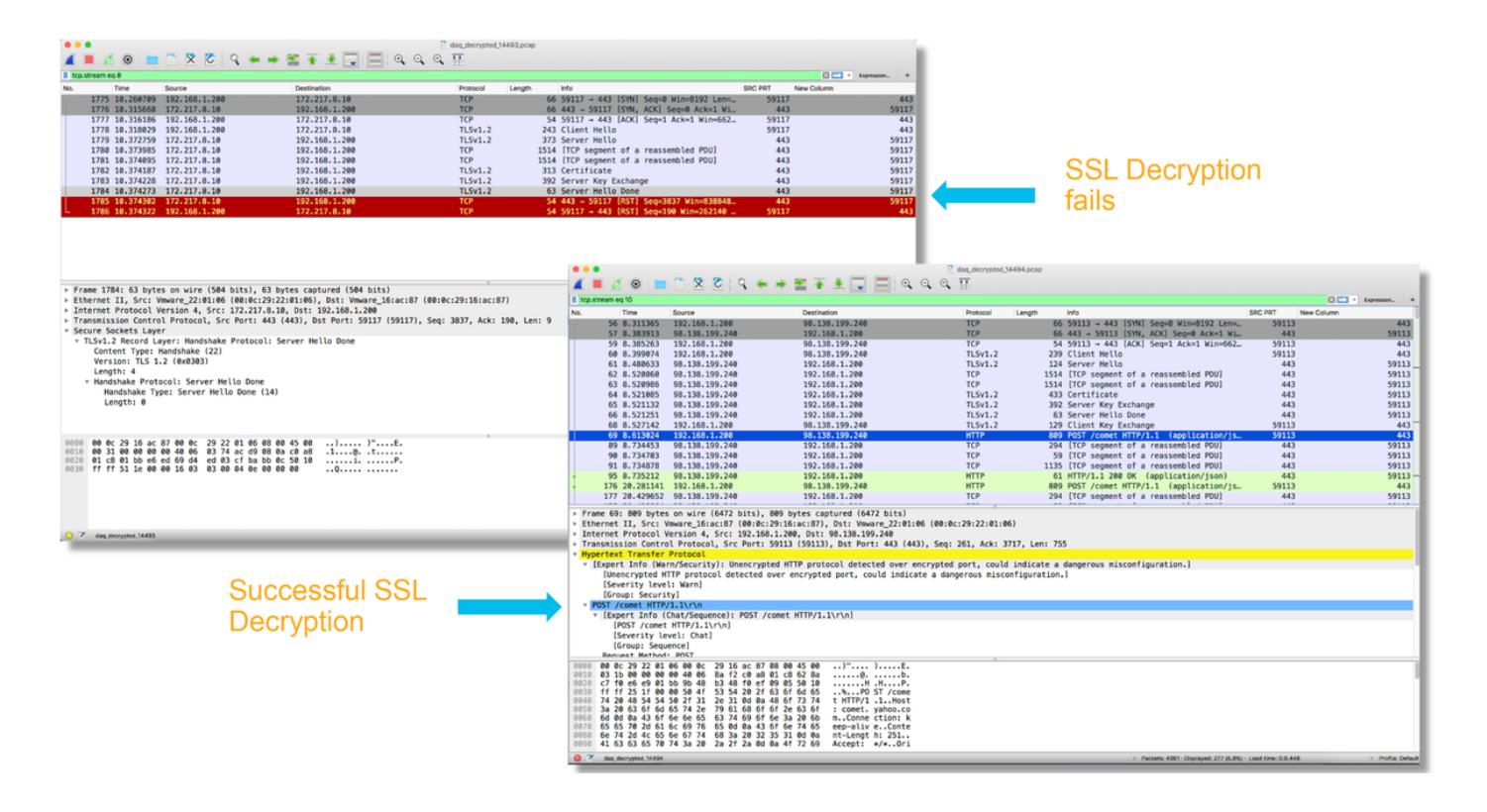

**Caution**: Before submitting a decrypted PCAP capture to TAC, it is recommended to filter out and limit the capture file to the problematic flows, as to avoid revealing any sensitive data unnecessarily.

### **Look for Client Hello Modifications (CHMod)**

The packet capture can also be evaluated to see if any client hello modification is taking place.

The packet capture on the left depicts the original client hello. The one on the right shows that server-side packets. Notice that the extended master secret has been removed via the CHMod feature in Firepower.

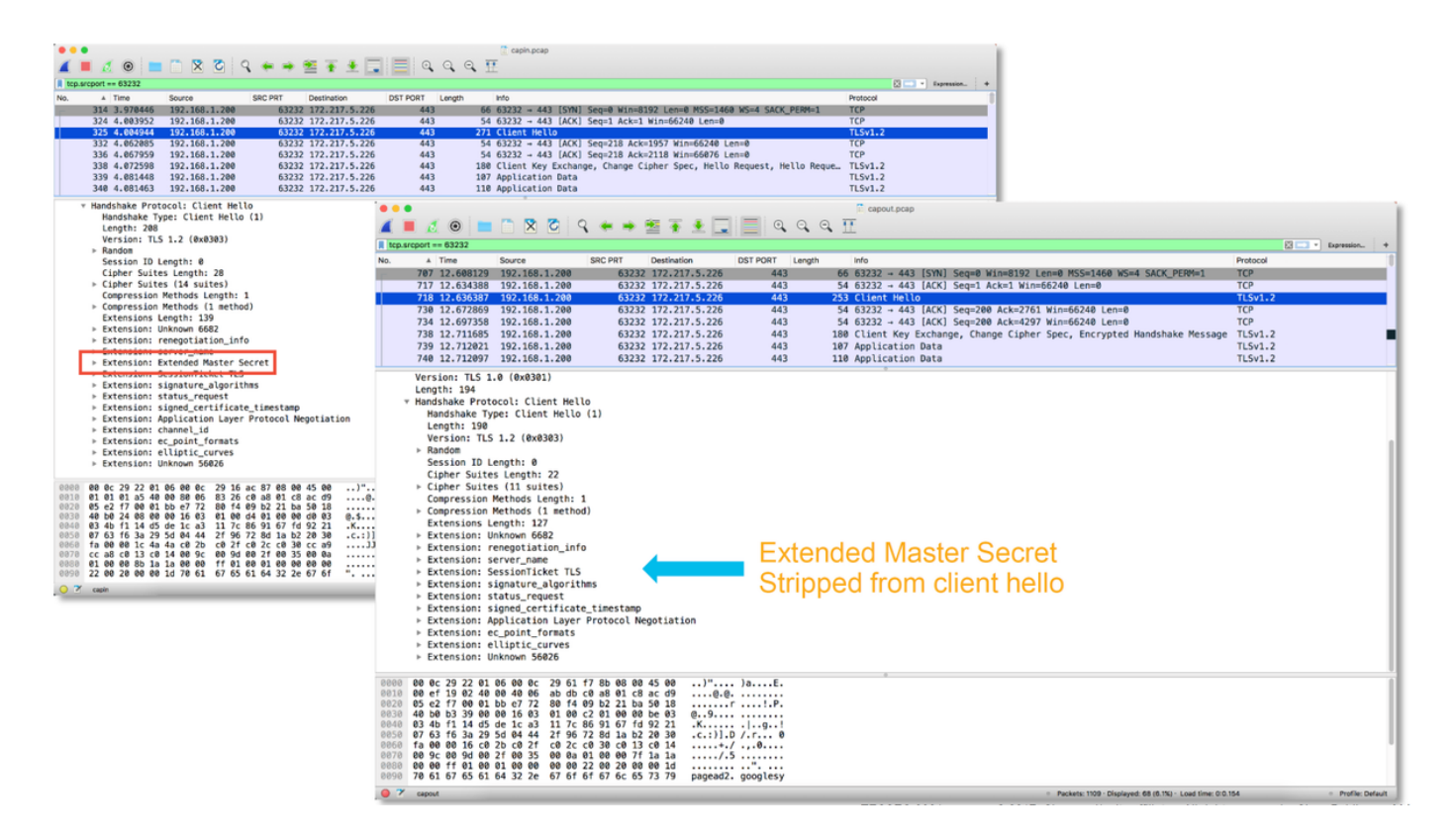

### **Make Sure Client Trusts Resigning CA For Decrypt/Resign**

For SSL Policy rules with an action of "Decrypt - Resign", make sure that the client hosts trust the Certificate Authority (CA) used as the resigning CA. The end users should have no indication that they are being man-in-the-middled by the firewall. They should trust the signing CA. This is most commonly enforced through Active Directory (AD) Group Policy but it depends on the company policy and AD Infrastructure.

For more information, you can review the following [article](https://www.cisco.com/c/en/us/support/docs/security/firesight-management-center/200202-Configuration-of-an-SSL-Inspection-Polic.html), which outlines how to create an SSL Policy.

# **Mitigation Steps**

Some basic mitigation steps can be followed in order to:

- Re-configure the SSL Policy to not decrypt certain traffic
- Strip certain data out of a client hello packet so that decryption will succeed

### **Add Do Not Decrypt (DnD) Rules**

In the following example scenario, it has been determined that traffic to google.com is breaking when passing through SSL Policy inspection. A rule is added, based off of the Common Name (CN) in the server certificate so that traffic to google.com is not decrypted.

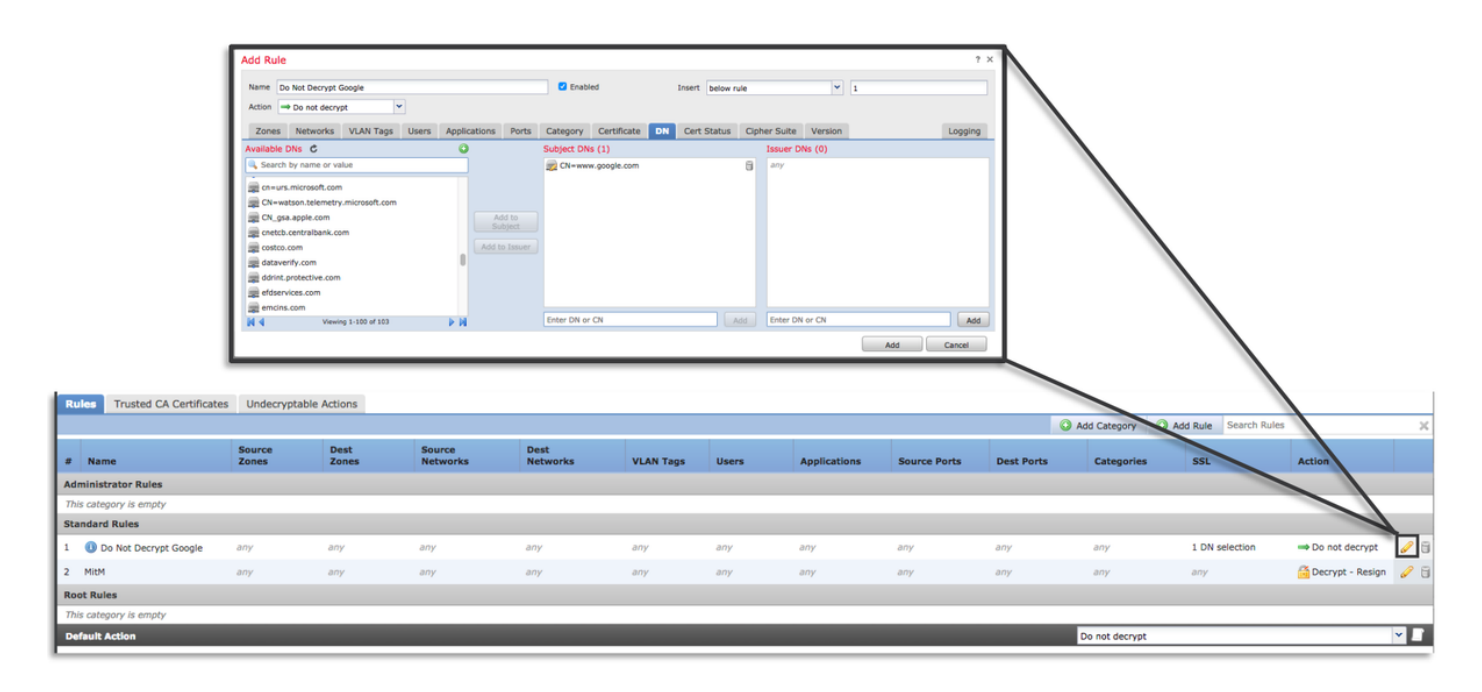

After saving and deploying the policy, the troubleshooting steps outlined above can be followed again to see what Firepower is doing with the traffic.

#### **Client Hello Modification Tuning**

In some cases, troubleshooting can reveal that Firepower is running into an issue with decrypting certain traffic. The **system support ssl-client-hello-tuning** utility can be run on the CLI to cause Firepower to remove certain data from a client hello packet.

In the example below, a configuration is added so that certain TLS extensions are removed. The numerical ID's are found by searching for information on TLS extensions and standards.

**Caution**: The snort process must be restarted before the client hello modification changes take effect, which can cause a few packets to be dropped. Stateful protocols such as TCP traffic are retransmitted, but other traffic, such as UDP, can be negatively affected.

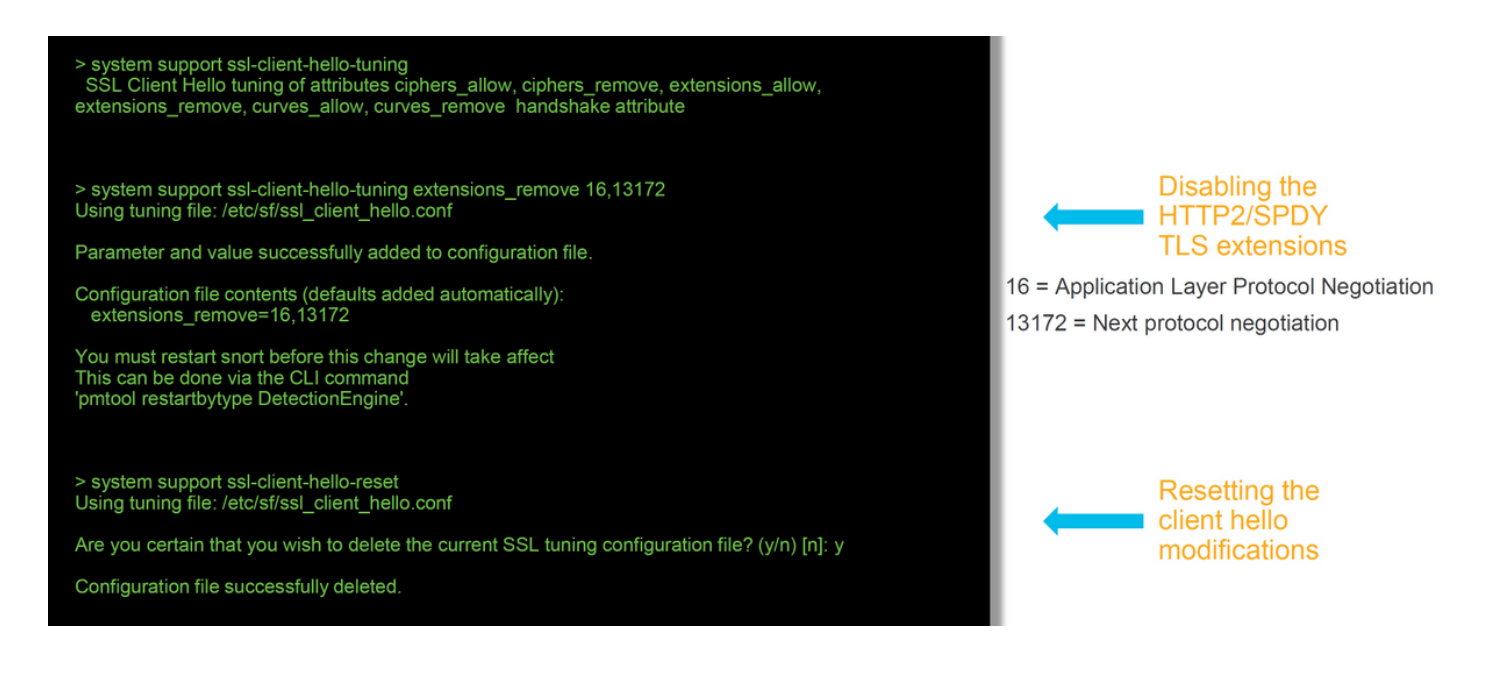

In order to revert any changes made to the client hello modification settings, the **system support ssl-client-hello-reset** command can be implemented.

# **Data to Provide to TAC**

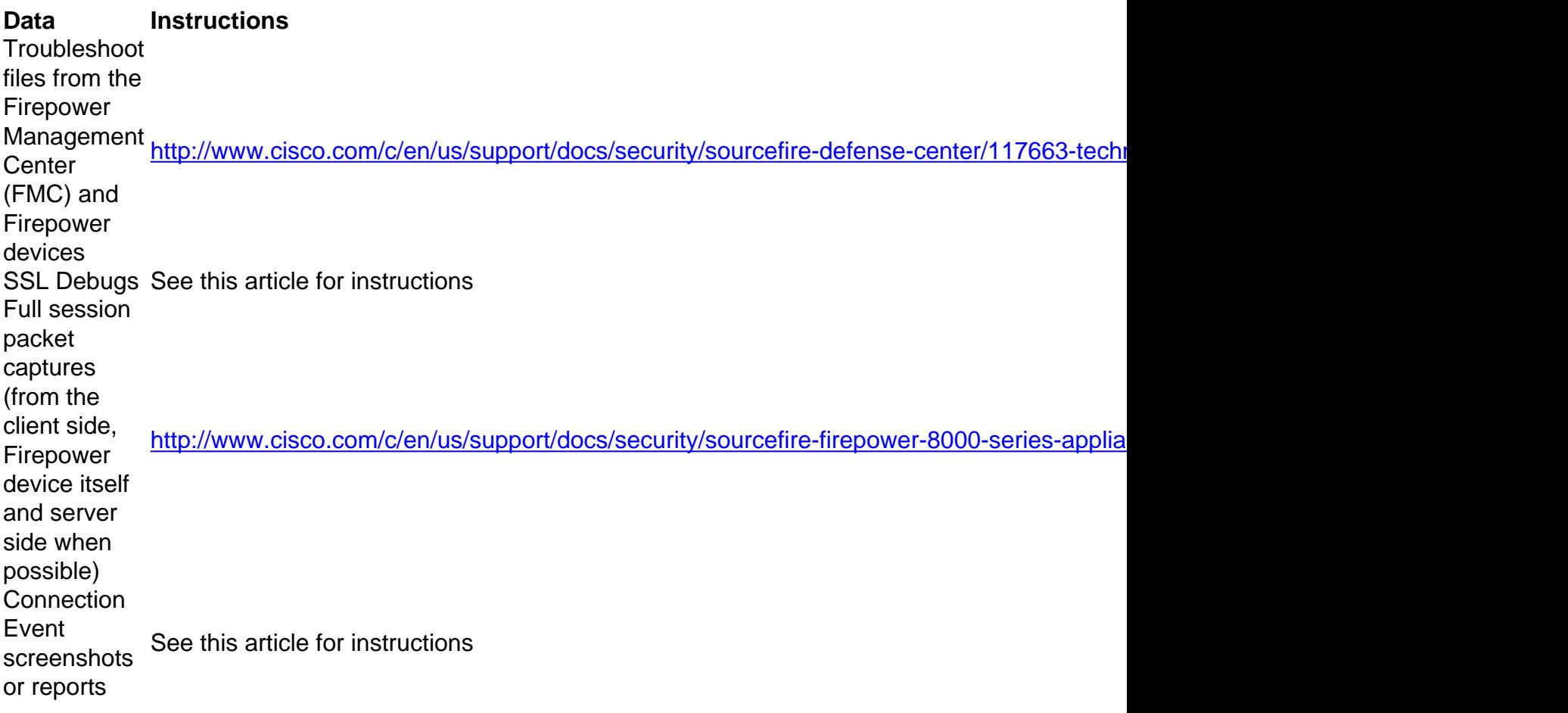

# **Next Step**

If it has been determined that the SSL Policy component is not the cause of the issue, the next step would be to troubleshoot the Active Authentication feature.

Click [here](https://www.cisco.com/c/en/us/support/docs/security/firepower-ngfw-virtual/214608-firepower-data-path-troubleshooting-phas.html) to proceed with the next article.